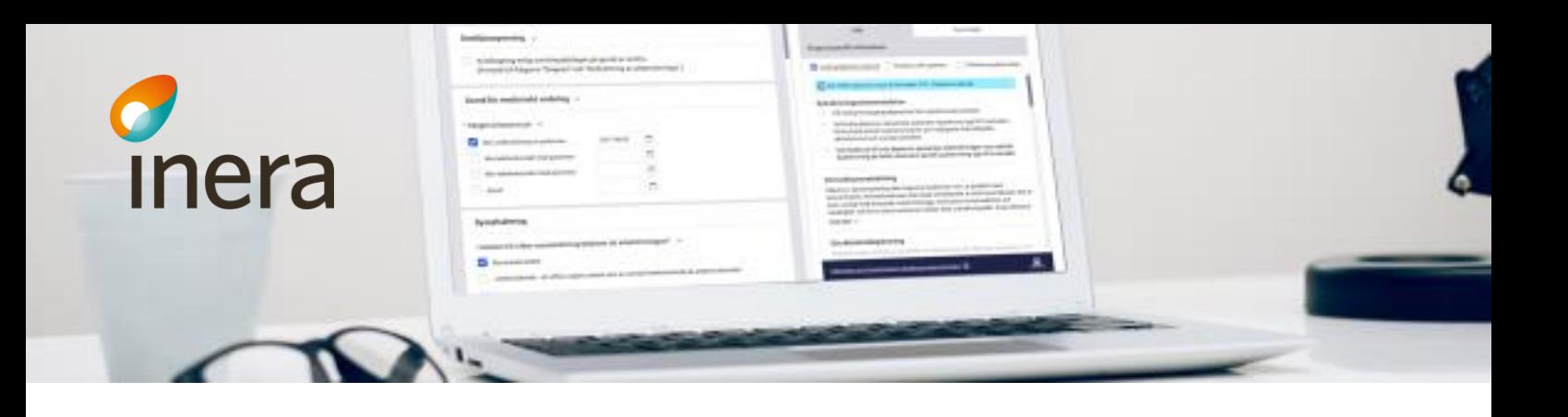

# Kom igång med Webcert Fristående

Inloggning med SITHS-kort

Instruktionen vänder sig till privata vårdgivare, med eller utan offentlig finansiering, med behörig hälso- och sjukvårdspersonal som hanterar medicinska underlag samt administrerar och följer upp relaterad ärendekommunikation.

Webcert kan användas som en fristående applikation alternativt som integrerad med ett vårdinformationssystem. Det går att logga in på två sätt till Webcert Fristående, antingen med SITHS-kort eller med elegitimation. Denna instruktion riktar sig till vårdgivare som vill använda Webcert Fristående med SITHS-kort och inte har möjlighet att integrera sitt vårdinformationssystem med Webcert.

## Vad behöver jag göra?

För att kunna börja använda Webcert, och för att applikationen löpande ska fungera som tänkt, finns några krav och aktiviteter som behöver säkerställas. Det mesta kan ni sköta själv i er organisation.

### **Förutsättningar**

- Anmälan för Webcert Fristående är inskickad till Inera [\(https://etjanster.inera.se/ForfraganTjanst\)](https://etjanster.inera.se/ForfraganTjanst)
- Avtal mellan er organisation och Inera är tecknat (avtal skickas ut efter anmälan är genomförd)

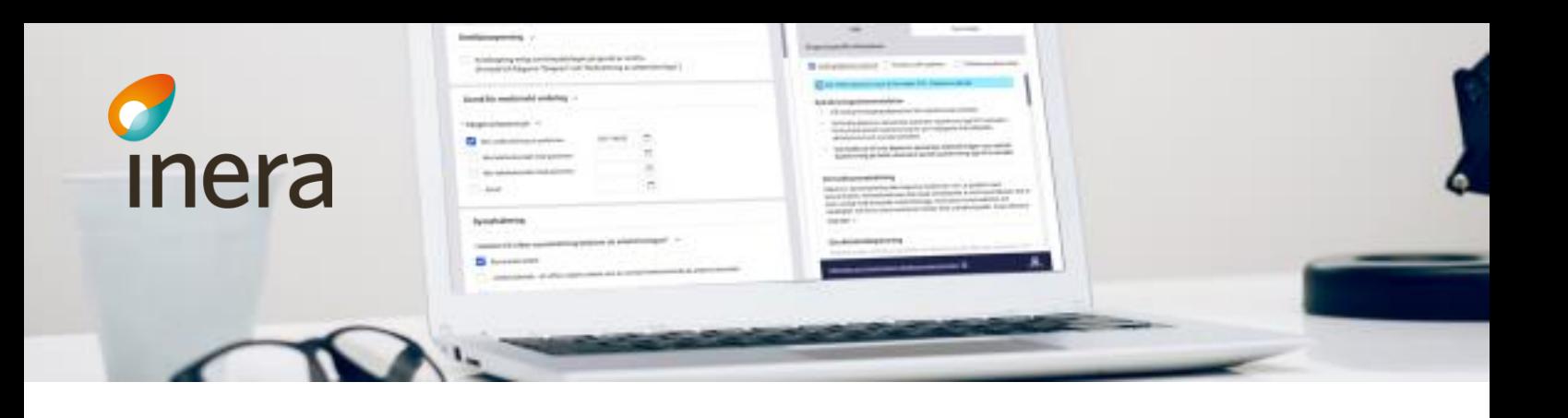

### **1. Teknisk anslutning**

Efter att er organisation är anmäld och avtal är påskrivna enligt ovanstående förutsättningar behöver ni ansluta er tekniskt. Följ dessa steg för att lägga en beställning i Ineras beställningsstöd:

- 1. Sätt i ditt SITHS-kort
- 2. Gå till <https://bestallningsstod.tjansteplattform.se/>
- 3. Logga in
- 4. Följ instruktionerna i "Beställningsstödet Intygstjänster Webcert Fristående" som finns tillgänglig i [Beställningsstödet](https://bestallningsstod.tjansteplattform.se/#/lathundar) under rubriken "Instruktioner och filmer"

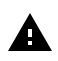

#### **2. SITHS-kort**

Genom att du och dina kollegor loggar in med SITHS-kort i Webcert Fristående kan ni hantera vårdenhetens alla intyg gemensamt. Då kan alla, med rätt behörighet inom vårdenheten, hantera de intyg som utfärdas, signeras och skickas till intygsmottagare. Ni kan också gemensamt hantera ärendekommunikationen med Försäkringskassan.

Kontakta din support, eller din leverantör av SITHS-kort, och säkerställ att du har

- pinkod
- kortläsare med tillhörande programvara NetiD
- giltiga certifikat för legitimering och underskrift på ditt SITHSkort

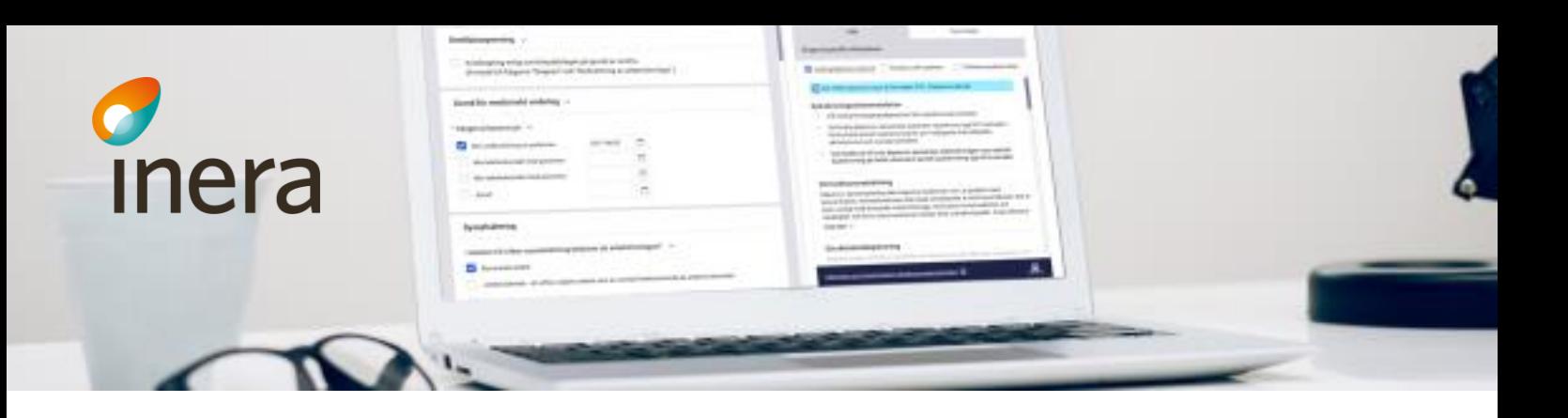

Q

Inera har samlat information om SITHS på: <https://www.inera.se/tjanster/identifieringstjanst-siths/>

Mer information om Net iD hittar du på: [https://e-identitet.se/auth/e](https://e-identitet.se/auth/e-legitimation/siths-kort/net-id/)[legitimation/siths-kort/net-id/](https://e-identitet.se/auth/e-legitimation/siths-kort/net-id/)

### **3. Information i nationella HSA-katalogen**

Tillsammans med SITHS behöver er organisation även vara ansluten till Katalogtjänst HSA, antingen själva eller via ombud.

Kontakta din support och/eller leverantör av HSA och säkerställ att följande obligatorisk information finns i nationella HSA-katalogen:

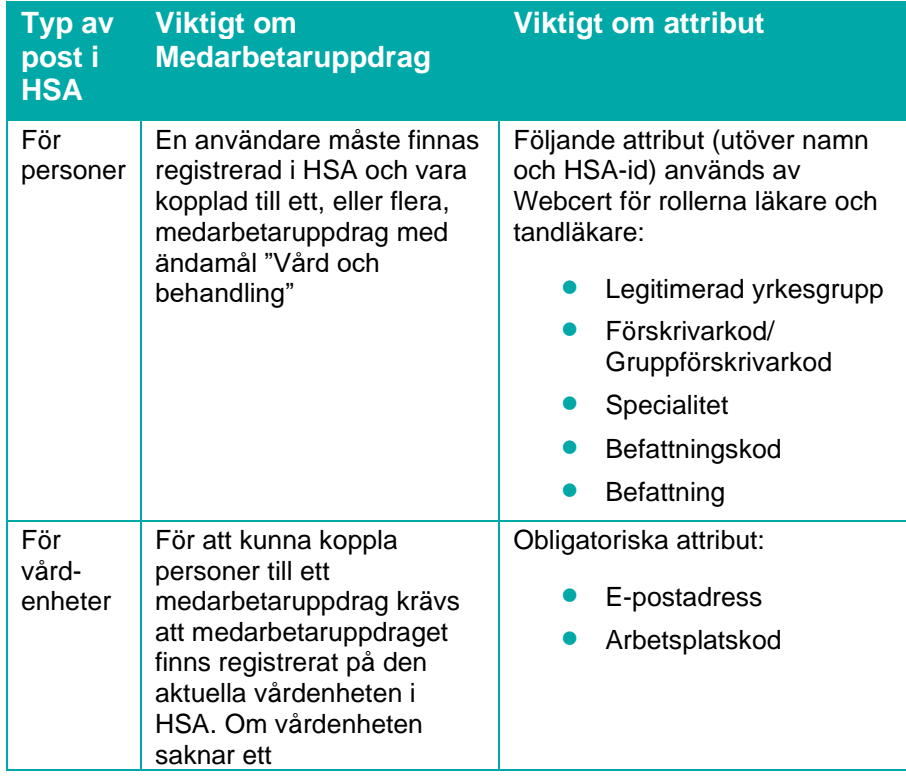

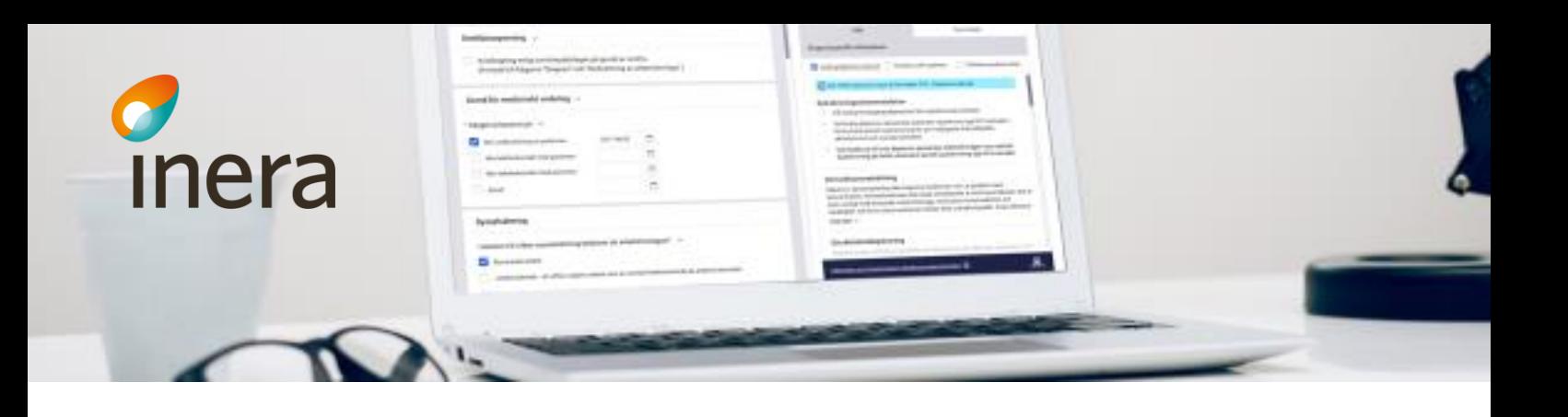

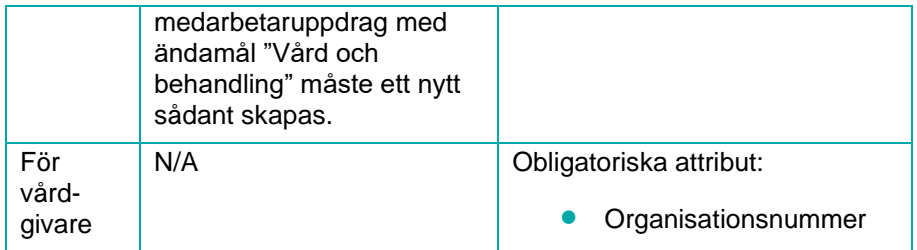

 $\bigcirc$ 

#### TIPS! Ω

Inera har samlat information om Katalogtjänst HSA på: <https://www.inera.se/tjanster/katalogtjanst-hsa/>

### **4. Programvaror**

Webcert är utvecklat och testat att fungera med

- Windows 10
- Internet Explorer 11
- Net iD 6.7 eller senare version

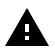

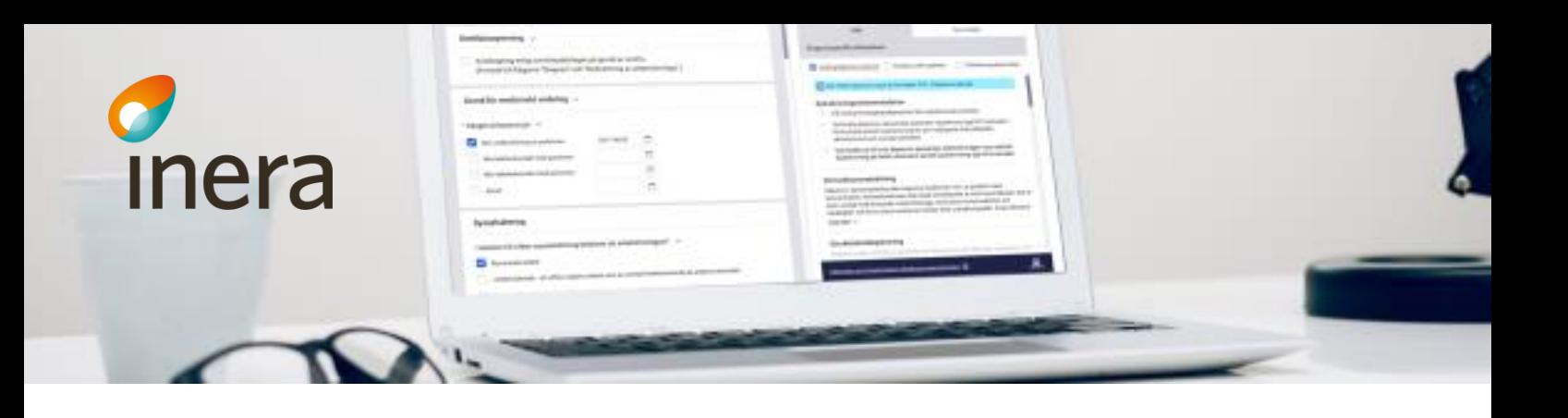

## Hur använder jag Webcert?

När alla krav och aktiviteter är åtgärdade och godkända kan du börja använda Webcert.

I Webcerts användarmanual beskrivs hur du loggar in och använder Webcert samt viktig information att ombesörja i HSA-katalogen. Användarmanualen finns på: https://inera.atlassian.net/wiki/x/l4aVG

Ω

Utbildningsfilmer för Webcert finns på Ineras Youtube-kanal: https://inera.atlassian.net/wiki/spaces/EIT/pages/412388011/Instrukti onsfilmer+Webcert

I Intygsskolan kan du lära dig mer om hur du använder tjänsterna genom instruktionsfilmer, steg-för-steginstruktioner och en hel del tips: https://inera.atlassian.net/wiki/x/ogNkFQ

## Viktigt att veta

 $\bigcirc$ 

#### **Lokal support ska alltid kontaktas först**   $\bigcap$

Ofta kan problem att använda Webcert lösas med att administration utförs av din organisation eller er organisations leverantörer. Exempelvis att certifikat på ditt SITHS-kort har gått ut eller att informationen i nationella HSA-katalogen är felaktig så som utebliven e-postadress eller utgånget medarbetaruppdrag.

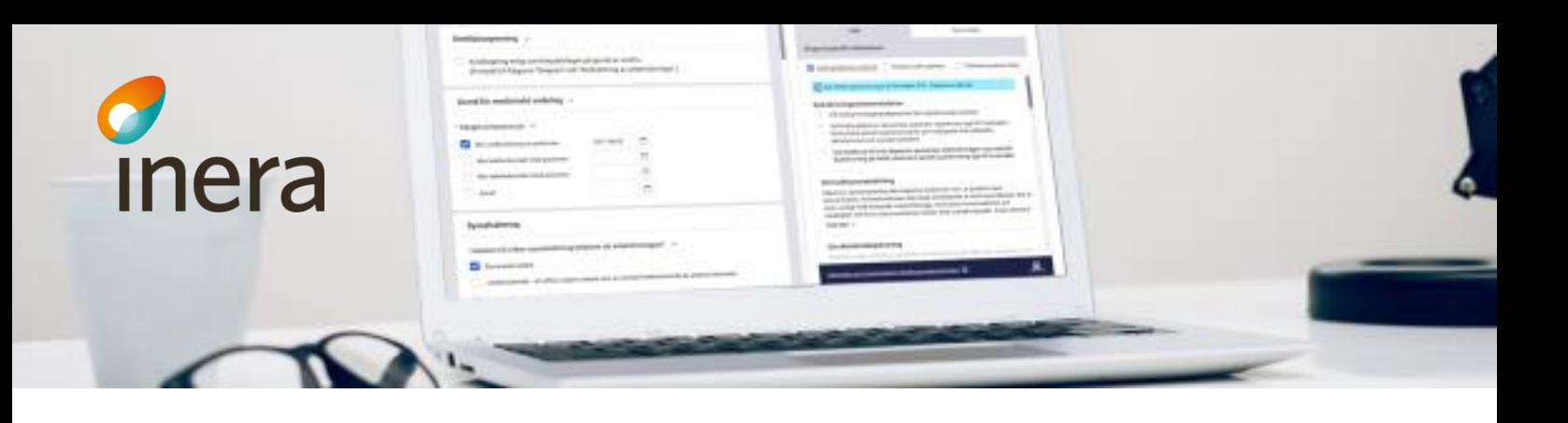

#### **Felanmälan** の

Efter att lokal support har försökt åtgärda problemet kan Ineras support kontaktas. Utöver beskrivning av problemet är det viktigt att tillhandahålla:

- Intygs-ID (finns längst ner på intyget i Webcert)
- HSAid för person och vårdenhet
- Eventuellt felmeddelande
- När felet inträffade (ange datum och tid så exakt som möjligt!)

### **Roller och behörigheter i Webcert**

Användarmanualen för Webcert beskriver vilka roller som finns i Webcert och utifrån vilken information i HSA-katalogen som Webcert vet att en användare är exempelvis en läkare.

## **Driftstatus och servicefönster**

På inera.se publiceras information om driftstatus och servicefönster när Webcert uppgraderas eller genomgår underhåll. Det går även att prenumerera på den informationen via [https://www.inera.se/kundservice/formular/prenumerationer/fo](https://www.inera.se/kundservice/formular/prenumerationer/formular-prenumeration-driftstatus-och-servicefonster/) [rmular-prenumeration-driftstatus-och-servicefonster/](https://www.inera.se/kundservice/formular/prenumerationer/formular-prenumeration-driftstatus-och-servicefonster/).

#### **Informationsmeddelande** O.

Viktig information till alla Webcerts användare kan publiceras som ett informationsmeddelande i Webcerts gränssnitt.

## **Införande och utbildning**

Varje vårdgivare ansvarar själv för införandet och utbildningar av personalens hantering av Webcert.

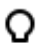

### **Överblick över pågående sjukskrivningar**

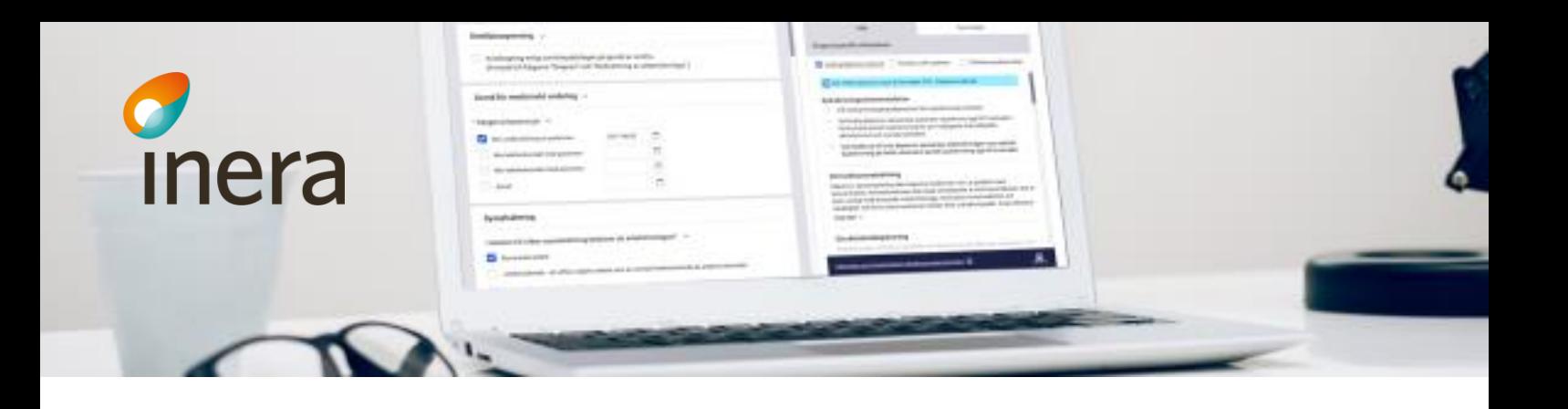

Intygstjänsten Rehabstöd är en fristående webbapplikation som kostnadsfritt kan användas utav dig som är läkare för att få en överblick och se information om dina pågående sjukskrivningar. För att använda Rehabstöd behövs SITHSkort för inloggning. Som läkare har du tillgång till Rehabstöd för de enheter där du har medarbetaruppdrag Vård och behandling.

# Om jag har frågor?

För frågor om hur du kommer igång med Webcert och vad som behöver administreras för att Webcert ska fungera som tänkt kontaktar du Inera https://www.inera.se/kontakta-oss/.